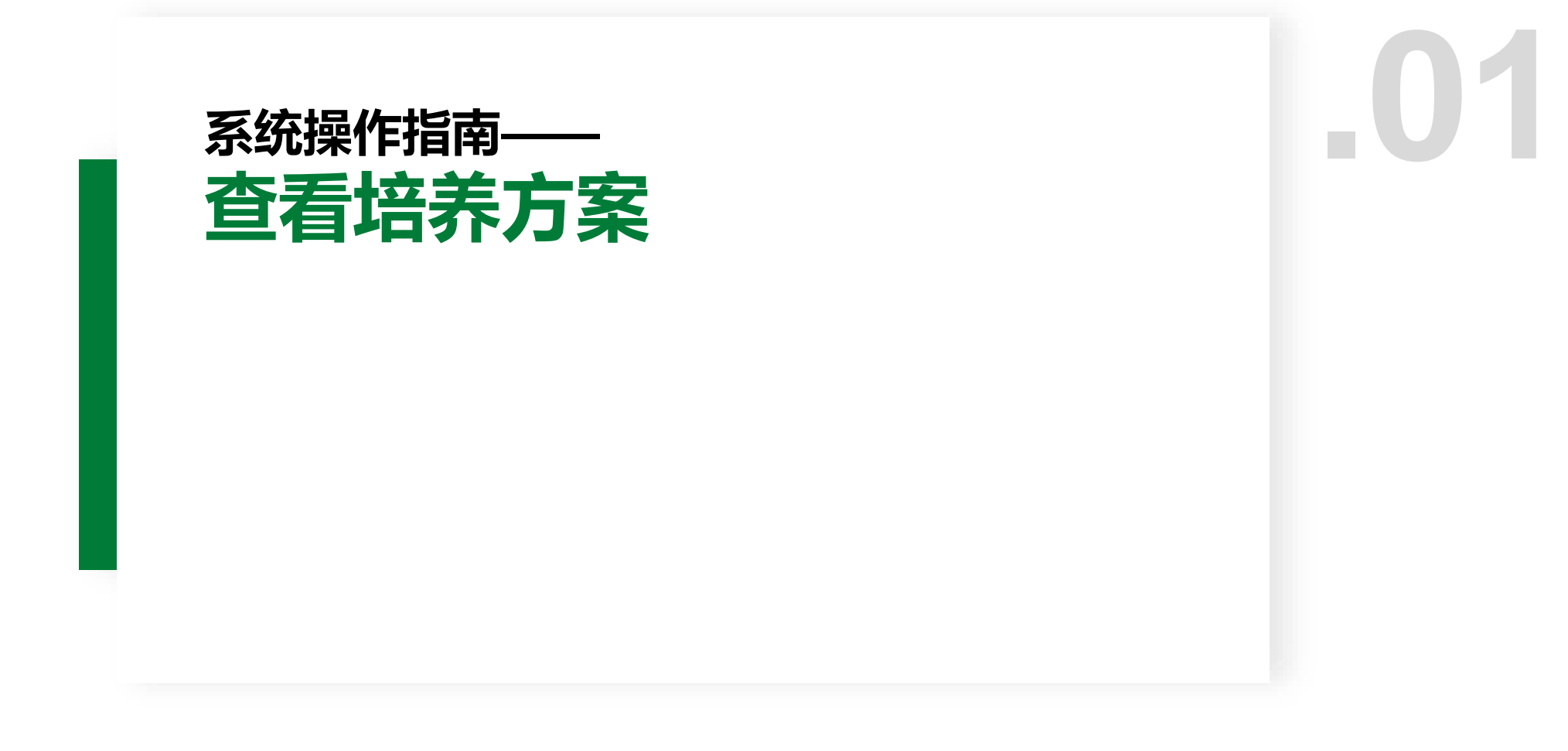

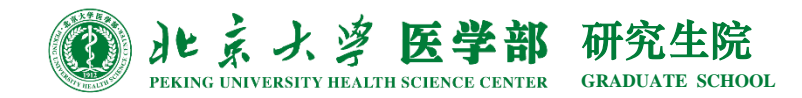

# **登入研究生综合服务门户——方法1**

北京大学医学部研究生综合服务门户地址:**yyfw.bjmu.edu.cn**

登录账号:研究生学号 登录密码:同登录医学部门户、上网网关等密码(与老系统一致,初始密码为8位出 生年月日,如忘记密码请联系信息中心重置)

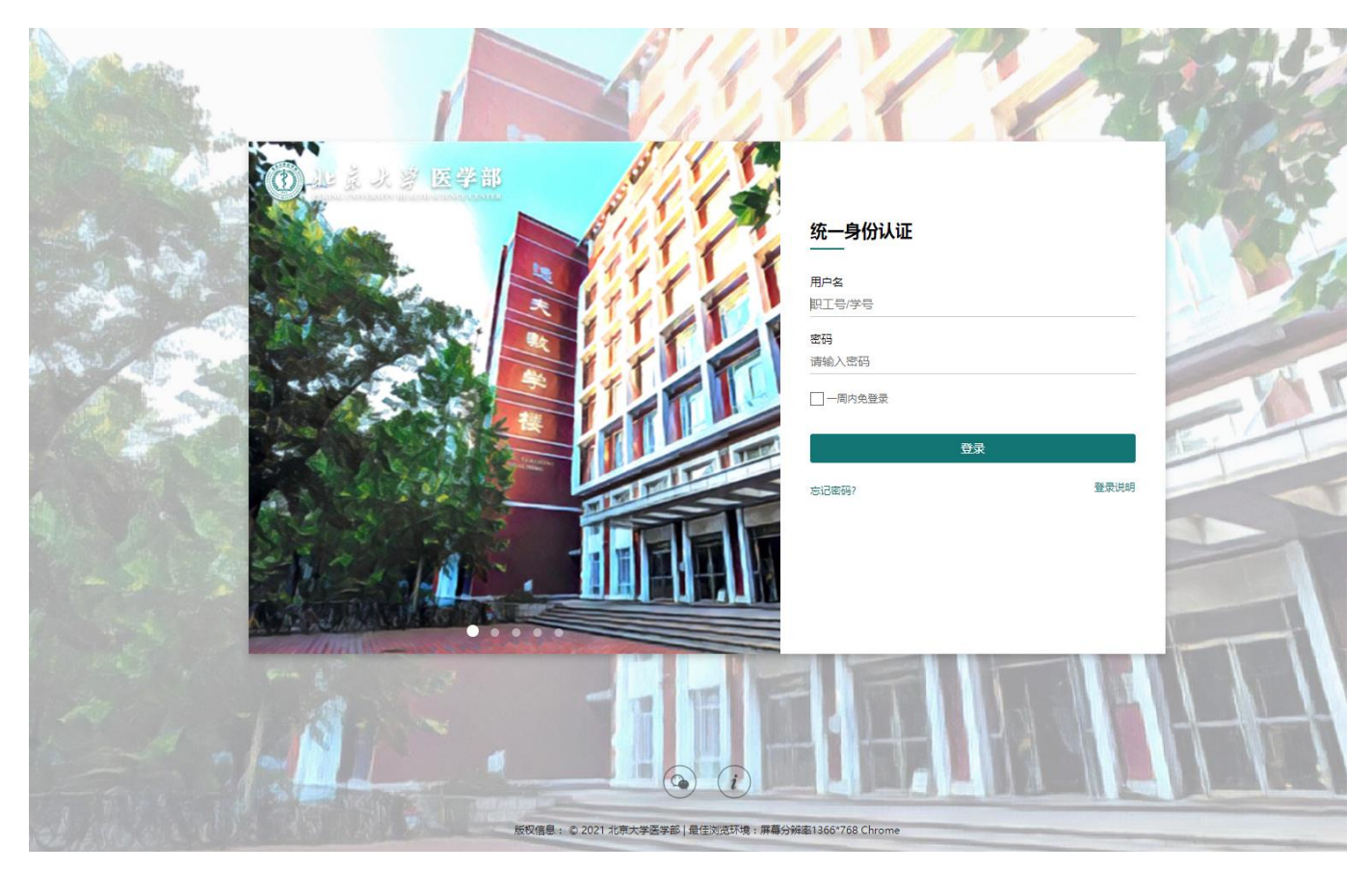

## **登入研究生综合服务门户——方法2**

### 打开研究生院首页(yjsy.bjmu.edu.cn), 下拉至"业务办 理"区域后,点击"综合服务",也可跳转至综合服务门户界面。

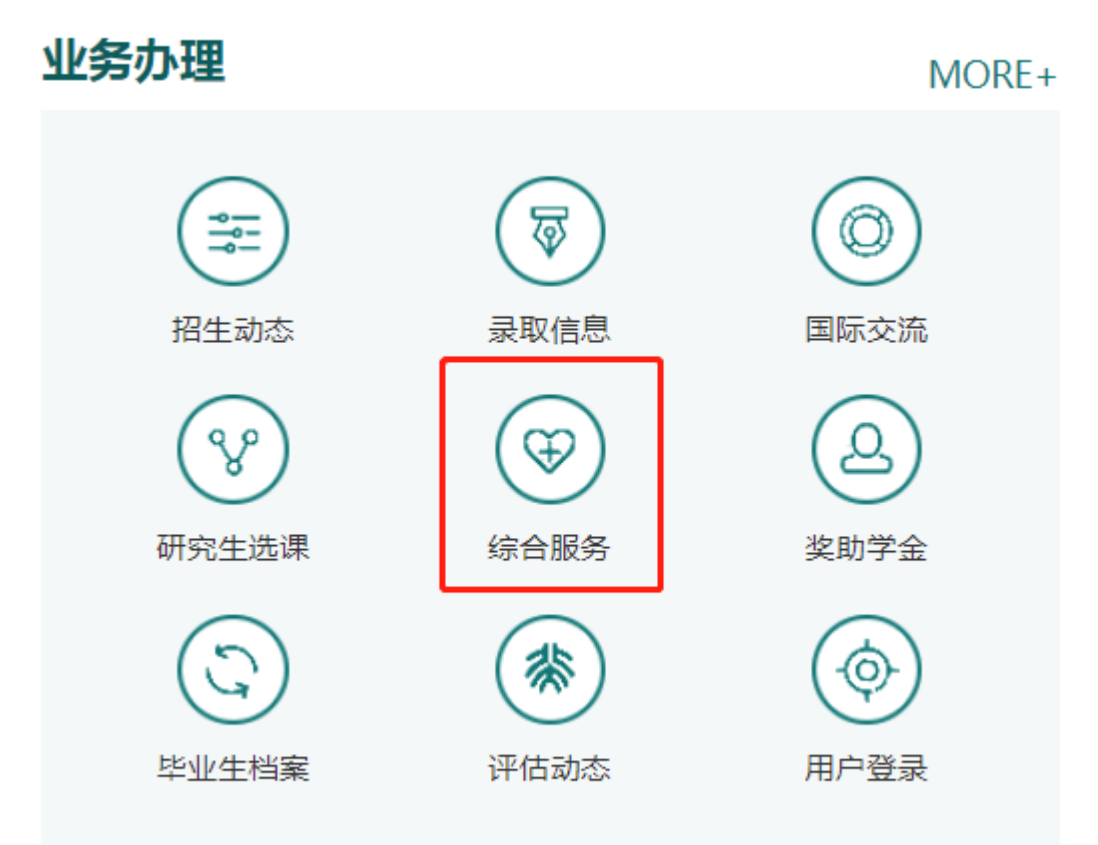

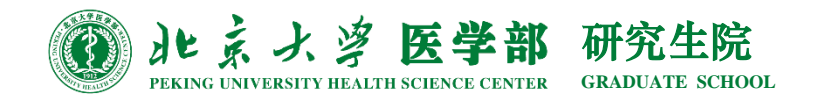

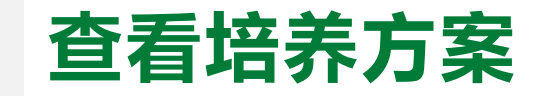

### 1. 在"办事大厅"→ "学生办事"界面,点击"研究生培养"

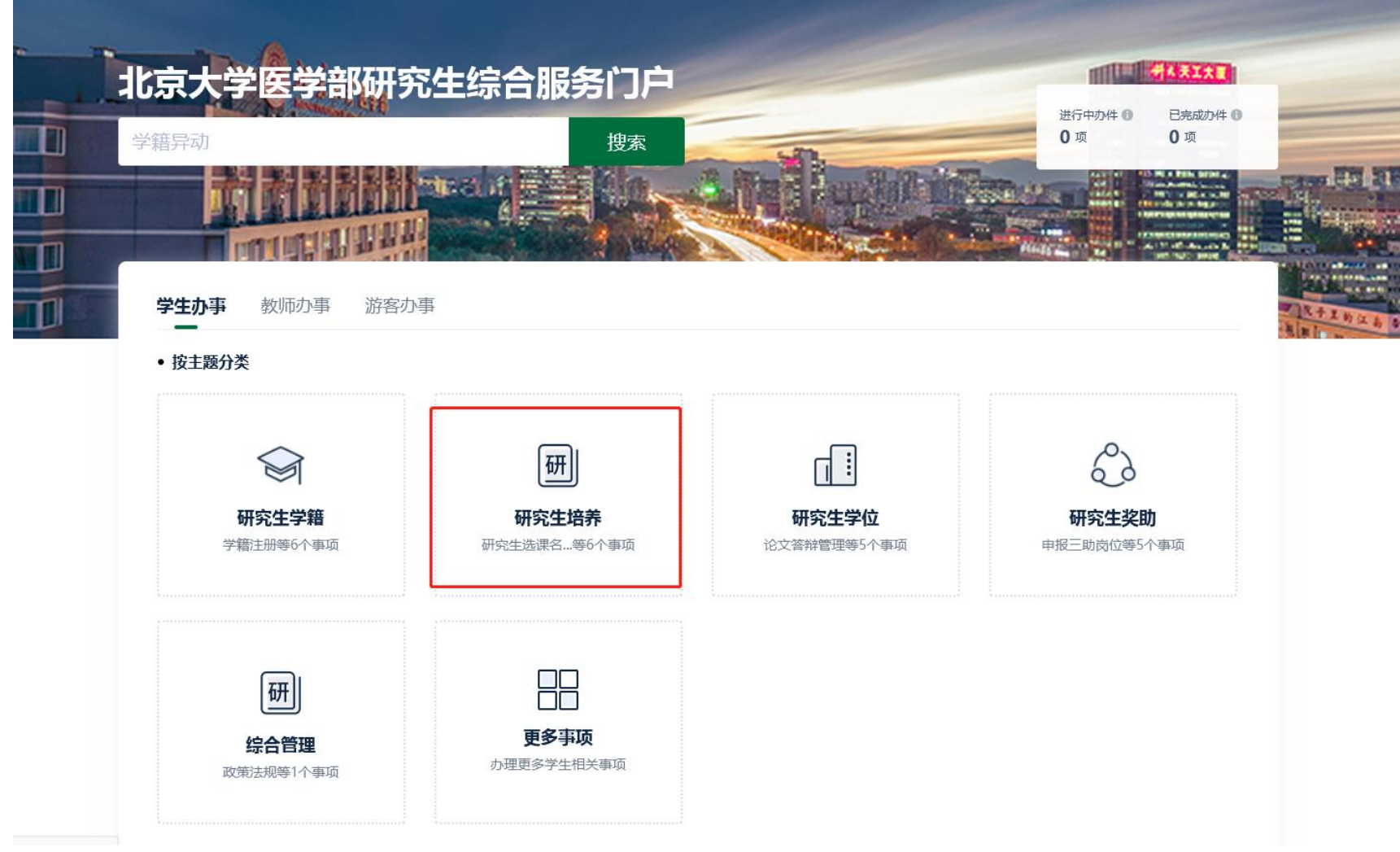

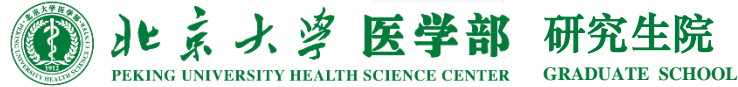

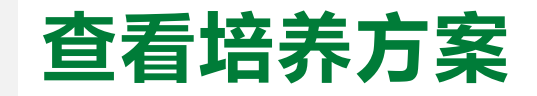

#### 2. 找到"培养方案查询"后,点击"在线办理"。

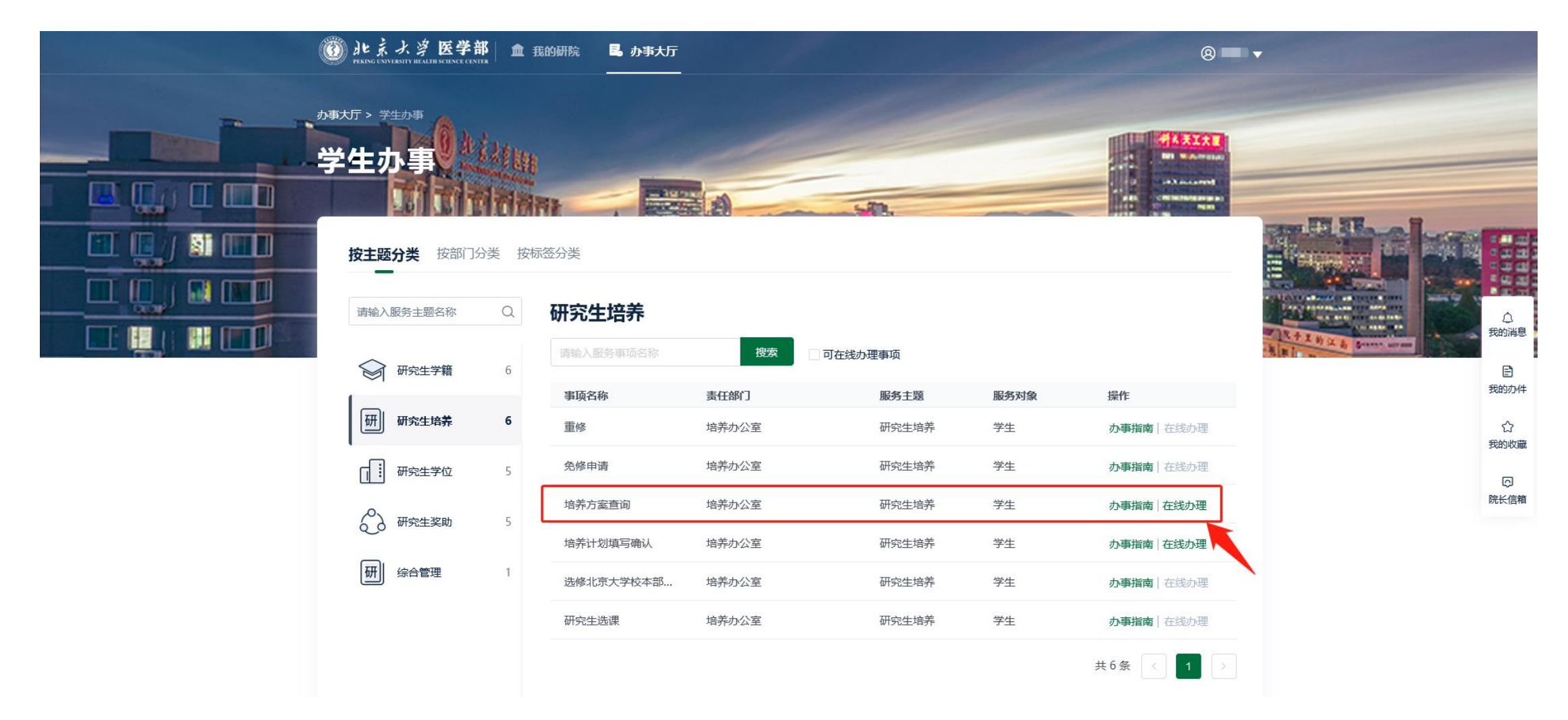

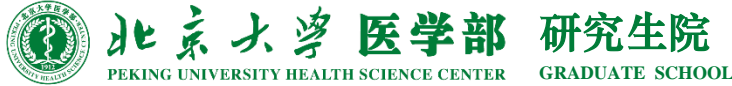

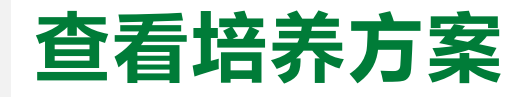

#### 3. 阅读"统一说明"内容,找到自己对应学科的培养方案下载后查看

#### **⑥ 水系水浮医学部 2021版培养方案**

#### 2021版培养方案

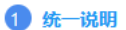

2 培养方案1

3 培养方案2

4 我的培养方案

5 我的培养计划

6 研究生选课

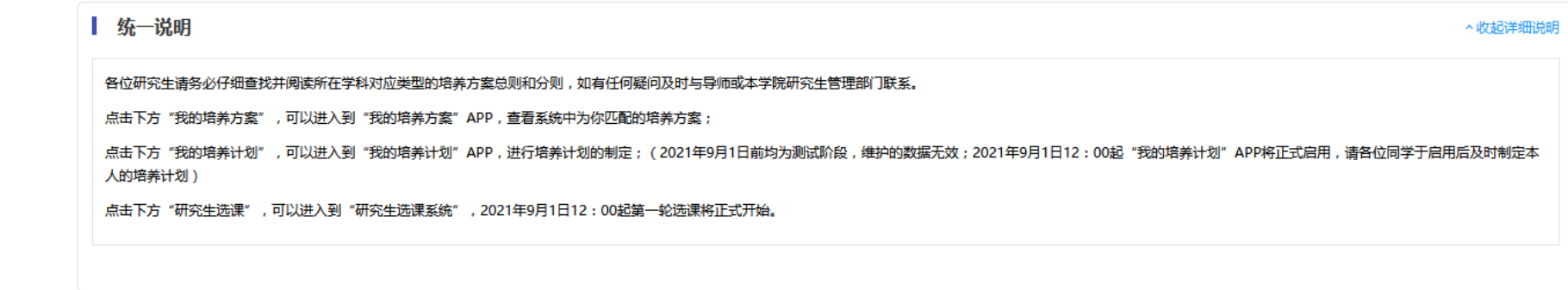

 $\overline{\mathbf{R}}$ 

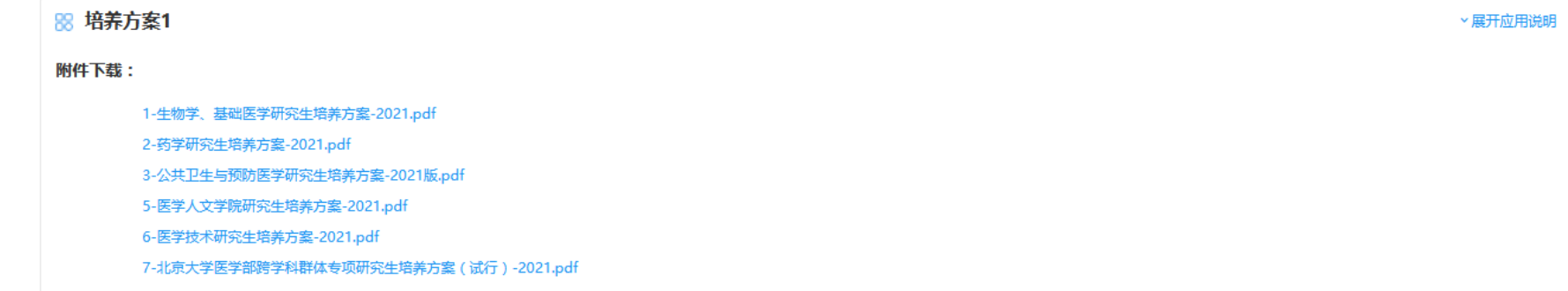

![](_page_5_Picture_36.jpeg)